# **Network Forensics Analysis**

A. Either, from NetworkSims.com ProfSIMS, select **Toolkit** from **Test Center**.

or, download:

<http://buchananweb.co.uk/dotnetclientserver.zip>

and extract to a local folder, and run client.exe.

B. Within Toolkit, select the Packet Capture tab and then the Open TCPDump tab.

### **FTP Analysis Demo:**  [http://buchananweb.co.uk/adv\\_security\\_and\\_network\\_forensics/tcpdump01/tcpdum](http://buchananweb.co.uk/adv_security_and_network_forensics/tcpdump01/tcpdump01.htm) [p01.htm](http://buchananweb.co.uk/adv_security_and_network_forensics/tcpdump01/tcpdump01.htm)

1.1 Open **ftp** dump (see Figure 1.1).

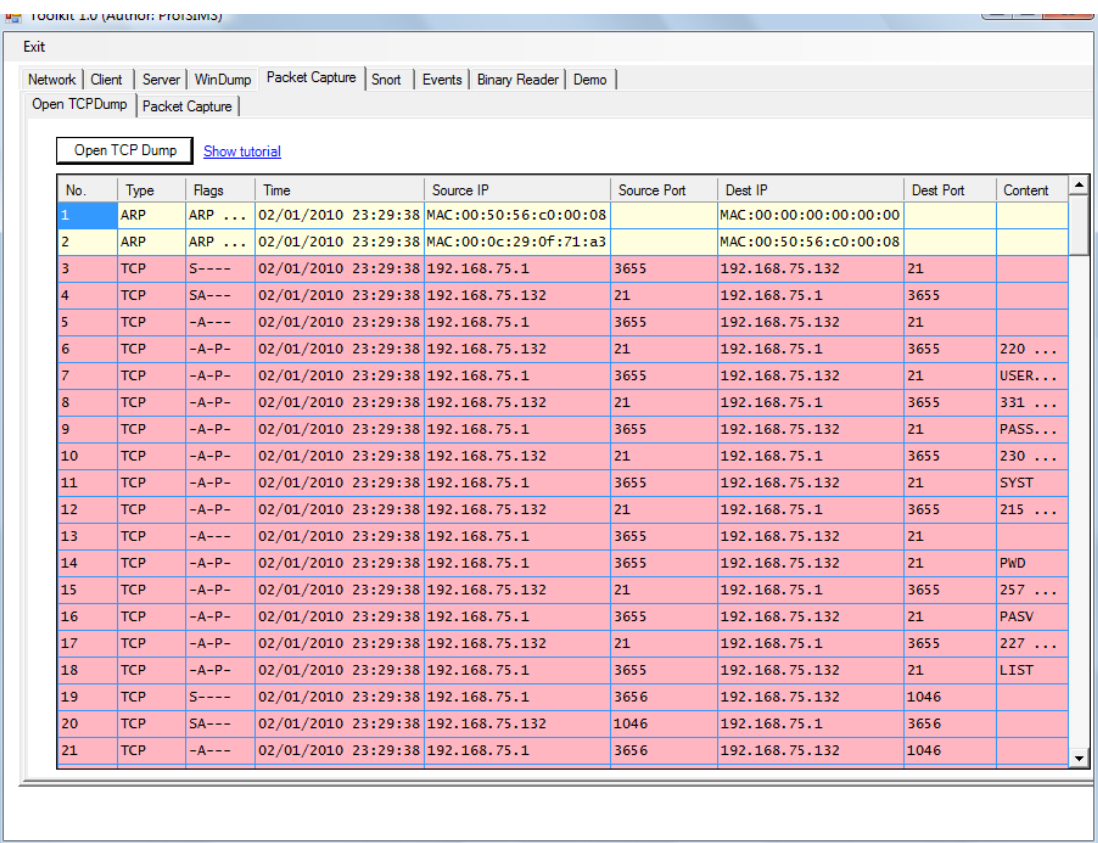

Figure 1.1: FTP Dump

Determine the following:

**Host src TCP port (Hint: Examine the Source Port on Packet 3): 3655**

**Server src TCP port (Hint: Examine the Destination Port on Packet 3):**

**Host src IP address (Hint: Examine the Source IP on Packet 3):**

**Server src IP address (Hint: Examine the Dest IP on Packet 3):**

**What is the MAC address of the server (Hint: Examine the reply for Packet 2):**

**Identify the packets used for the SYN, SYN/ACK and ACK sequence (Hint: packets 3 to 5 look interesting):**

Which is the return code used by the FTP server to identify:

**Password Required (Hint: Examine the content on Packet 9):**

**Server type (Hint: Examine the content on Packet 12):**

**Which FTP command is used to determine the current working folder (Hint: Examine the content on Packet 15):**

**Which FTP command is used to determine the files in a folder (Hint: Examine the content on Packet 18):**

**Which FTP port has been used for the FTP directory list (hint: Examine the contents of Packet 17, and the last two digits of the 227 response (first multiplied by 256 added to the second):**

**Identify the data packets used to list the contents (Hint port 1046 looks interesting):**

**Which FTP port has been used for the FTP file transfer (hint: it is the last two digits of the 227 response (first multiplied by 256 added to the second):**

**Identify the data packets used to transfer the file:**

**What is the name of the file transferred:**

<sup>1.2</sup> Open Telnet dump (see Figure 1.2).

|                 |                                                  |               |                                    | Network   Client   Server   WinDump   Packet Capture   Snort   Events   Binary Reader   Demo |                 |                             |                 |             |
|-----------------|--------------------------------------------------|---------------|------------------------------------|----------------------------------------------------------------------------------------------|-----------------|-----------------------------|-----------------|-------------|
|                 | Open TCPDump   Packet Capture  <br>Open TCP Dump | Show tutorial |                                    |                                                                                              |                 |                             |                 |             |
| No.             | Type                                             | Flags         | <b>Time</b>                        | Source IP                                                                                    | Source Port     | Dest IP                     | Dest Port       | Content     |
| 1               | <b>TCP</b>                                       | $S$ ----      | 02/01/2010 23:32:12 192.168.75.1   |                                                                                              | 3714            | 192.168.75.132              | 23              |             |
| $\overline{2}$  | <b>TCP</b>                                       | $SA---$       | 02/01/2010 23:32:12 192.168.75.132 |                                                                                              | 23              | 192.168.75.1                | 3714            |             |
| 3               | <b>TCP</b>                                       | $-A---$       | 02/01/2010 23:32:12 192.168.75.1   |                                                                                              | 3714            | 192.168.75.132              | $23 -$          |             |
| 4               | <b>ARP</b>                                       | ARP           |                                    | 02/01/2010 23:32:17 MAC:00:0c:29:0f:71:a3                                                    |                 | MAC: 00: 00: 00: 00: 00: 00 |                 |             |
| 5               | <b>ARP</b>                                       |               |                                    | ARP  02/01/2010 23:32:17 MAC:00:50:56:f5:2e:f3                                               |                 | MAC:00:0c:29:0f:71:a3       |                 |             |
| 6               | UDP                                              |               | 02/01/2010 23:32:17 192.168.75.132 |                                                                                              | 1034            | 192.168.75.2                | 53              | $-B$ $\sim$ |
| $\overline{z}$  | <b>UDP</b>                                       |               | 02/01/2010 23:32:18 192.168.75.2   |                                                                                              | 53              | 192.168.75.132              | 1034            | $\sim$ B??  |
| 8               | <b>UDP</b>                                       |               | 02/01/2010 23:32:18 192.168.75.132 |                                                                                              | 137             | 192.168.75.1                | 137             | $?3 -$      |
| 9               | UDP                                              |               | 02/01/2010 23:32:18 192.168.75.1   |                                                                                              | 137             | 192.168.75.132              | 137             | $737 - $    |
| 10 <sup>1</sup> | <b>TCP</b>                                       | $-A-P-$       | 02/01/2010 23:32:18 192.168.75.132 |                                                                                              | 23 <sub>1</sub> | 192.168.75.1                | 3714            | 77%7        |
| 11              | <b>TCP</b>                                       | $-A-P-$       | 02/01/2010 23:32:18 192.168.75.1   |                                                                                              | 3714            | 192.168.75.132              | 23 <sub>1</sub> | ??%         |
| 12 <sup>2</sup> | <b>TCP</b>                                       | $-A-P-$       | 02/01/2010 23:32:18 192.168.75.132 |                                                                                              | 23 <sup>2</sup> | 192.168.75.1                | 3714            | 77%         |
| 13 <sub>1</sub> | <b>TCP</b>                                       | $-A-P-$       | 02/01/2010 23:32:18 192.168.75.1   |                                                                                              | 3714            | 192.168.75.132              | 23 <sub>1</sub> | $77 - 7.$   |
| 14              | <b>TCP</b>                                       | $-A-P-$       | 02/01/2010 23:32:18 192.168.75.132 |                                                                                              | 23              | 192.168.75.1                | 3714            | ??'~        |
| 15              | <b>TCP</b>                                       | $-A---$       | 02/01/2010 23:32:18 192.168.75.1   |                                                                                              | 3714            | 192.168.75.132              | $23 -$          |             |
| 16              | <b>TCP</b>                                       | $-A-P-$       | 02/01/2010 23:32:20 192.168.75.1   |                                                                                              | 3714            | 192.168.75.132              | $23 -$          | 77%         |
| 17              | <b>TCP</b>                                       | $-A-P-$       | 02/01/2010 23:32:20 192.168.75.132 |                                                                                              | 23              | 192.168.75.1                | 3714            | $??\%$      |
| 18              | <b>TCP</b>                                       | $-A-P-$       | 02/01/2010 23:32:20 192.168.75.1   |                                                                                              | 3714            | 192.168.75.132              | 23              | $77' \sim$  |
| 19              | <b>TCP</b>                                       | $-A---$       | 02/01/2010 23:32:20 192.168.75.132 |                                                                                              | 23              | 192.168.75.1                | 3714            |             |
| 20              | <b>TCP</b>                                       | $-A-P-$       | 02/01/2010 23:32:20 192.168.75.1   |                                                                                              | 3714            | 192.168.75.132              | 23              | $77\%$      |
| 21              | <b>TCP</b>                                       | $-A-P-$       | 02/01/2010 23:32:20 192.168.75.132 |                                                                                              | 23              | 192.168.75.1                | 3714            | 77%         |
|                 |                                                  |               |                                    |                                                                                              |                 |                             |                 |             |

Figure 1.2: Telnet dump

#### **Host src TCP port:**

**Server src TCP port:**

**Host src IP address:**

**Server src IP address:**

**Identify the packets used for the SYN, SYN/ACK and ACK sequence:**

Which is the return code used by the FTP server to identify:

**Password Required:**

**Server type:**

**Which FTP command is used to determine the current working folder:**

**Which FTP command is used to determine the files in a folder:**

**Which FTP port has been used for the FTP directory list (hint: it is the last two digits of the 227 response (first multiplied by 256 added to the second):**

**Identify the data packets used to list the contents:**

**Which FTP port has been used for the FTP file transfer (hint: it is the last two digits of the 227 response (first multiplied by 256 added to the second):**

**Identify the data packets used to transfer the file:**

**What is the name of the file transferred:**

#### 1.3 Open dns dump (see Figure 1.3).

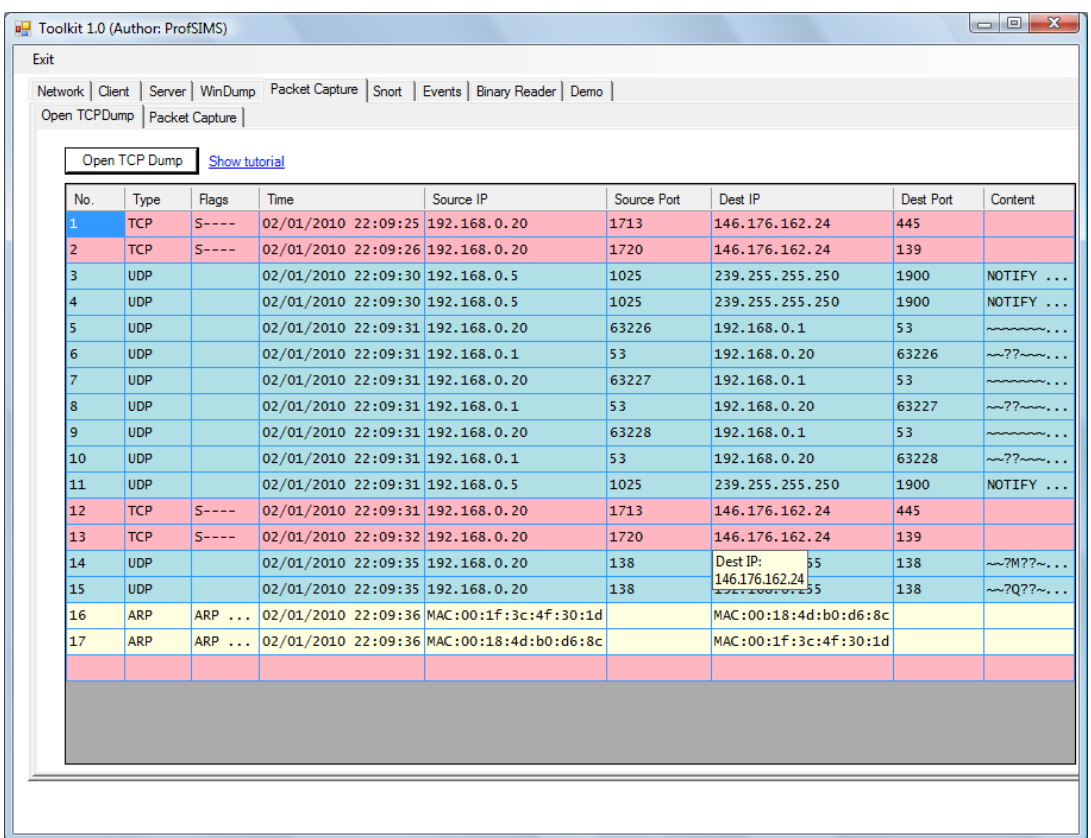

## Figure 1.3: DNS dump

Determine the following:

**What is the transport layer used for DNS:**

**Host src UDP port:**

**Server (DNS) src UDP port:**

**Host src IP address:**

**Server (DNS) src IP address:**

**Identify the data packets used to for the DNS lookup:**

## 1.4 Open ping dump (see Figure 1.4).

| No.            | Type        | Flags | Time                                       | Source IP | Source Port | Dest IP            | Dest Port | Content                         |
|----------------|-------------|-------|--------------------------------------------|-----------|-------------|--------------------|-----------|---------------------------------|
|                | <b>UDP</b>  |       | 02/01/2010 22:26:01 192.168.75.132 138     |           |             | 192.168.75.255 138 |           | ~~?S??K?~?~?~~ EOEBFA           |
| $\overline{2}$ | <b>UDP</b>  |       | 02/01/2010 22:26:02 192.168.75.1           |           | 59603       | 224.0.0.252        | 5355      | <b>The Communication ADDIER</b> |
| 3              | <b>UDP</b>  |       | 02/01/2010 22:26:02 192.168.75.1           |           | 59603       | 224.0.0.252        | 5355      | 1~~~~~~~~~~~~NAPIER~~           |
| 4              | <b>UDP</b>  |       | 02/01/2010 22:26:02 192.168.75.1           |           | 62249       | 224.0.0.252        | 5355      | ??~~~~~~~~~~~NAPIER~~           |
| 5              | <b>UDP</b>  |       | 02/01/2010 22:26:02 192.168.75.1           |           | 62249       | 224.0.0.252        | 5355      | ??~~~~~~~~~~NAPIER~~~           |
| 6              | <b>UDP</b>  |       | 02/01/2010 22:26:02 192.168.75.1           |           | 138         | 192.168.75.255 138 |           | ~~????K~~?~?~~ ECEJEM           |
| $\overline{7}$ | <b>UDP</b>  |       | 02/01/2010 22:26:02 192.168.75.132 138     |           |             | 192.168.75.255 138 |           | $\sim$ ?T??K?~?~?~~ EOEBFA      |
| 8              | <b>UDP</b>  |       | 02/01/2010 22:26:02 192.168.75.1           |           | 138         | 192.168.75.255 138 |           | ~~????K~~?~?~~ ECEJEM           |
| 9              | <b>UDP</b>  |       | 02/01/2010 22:26:02 192.168.75.132 138     |           |             | 192.168.75.255 138 |           | $\sim$ ?V??K?~?~?~~ EOEBFA      |
| 10             | <b>ICMP</b> |       | TTL:128 02/01/2010 22:26:15 192.168.75.132 |           |             | 192.168.75.1       |           | ~~~abcdefahijklmnopa            |
| 11             | <b>ICMP</b> |       | TTL:128 02/01/2010 22:26:15 192.168.75.1   |           |             | 192.168.75.132     |           | ~~~abcdefqhijklmnopq            |
| 12             | <b>ICMP</b> |       | TTL:128 02/01/2010 22:26:16 192.168.75.132 |           |             | 192.168.75.1       |           | ~~~abcdefahijklmnopa            |
| 13             | <b>ICMP</b> |       | TTL:128 02/01/2010 22:26:16 192.168.75.1   |           |             | 192.168.75.132     |           | ~~~abcdefqhijklmnopq            |
| 14             | <b>ICMP</b> |       | TTL:128 02/01/2010 22:26:17 192.168.75.132 |           |             | 192.168.75.1       |           | ~~~abcdefghijklmnopq            |
| 15             | <b>ICMP</b> |       | TTL:128 02/01/2010 22:26:17 192.168.75.1   |           |             | 192.168.75.132     |           | ~~~abcdefghijklmnopq            |
| 16             | <b>TCMP</b> |       | TTL:128 02/01/2010 22:26:18 192.168.75.132 |           |             | 192.168.75.1       |           | ~~~qabcdefqhijklmnopq           |
| 17             | <b>ICMP</b> |       | TTL:128 02/01/2010 22:26:18 192.168.75.1   |           |             | 192.168.75.132     |           | ~~~~qabcdefqhijklmnopq          |

Figure 1.4: ICMP dump

Determine the following:

**Host src IP address:**

**Server (DNS) src IP address:**

**Identify the data packets used to for the ping:**

**How many ECHO's where send from the host, and how many replies where there:**

<sup>1.5</sup> Open **webpage** dump (see Figure 1.5).

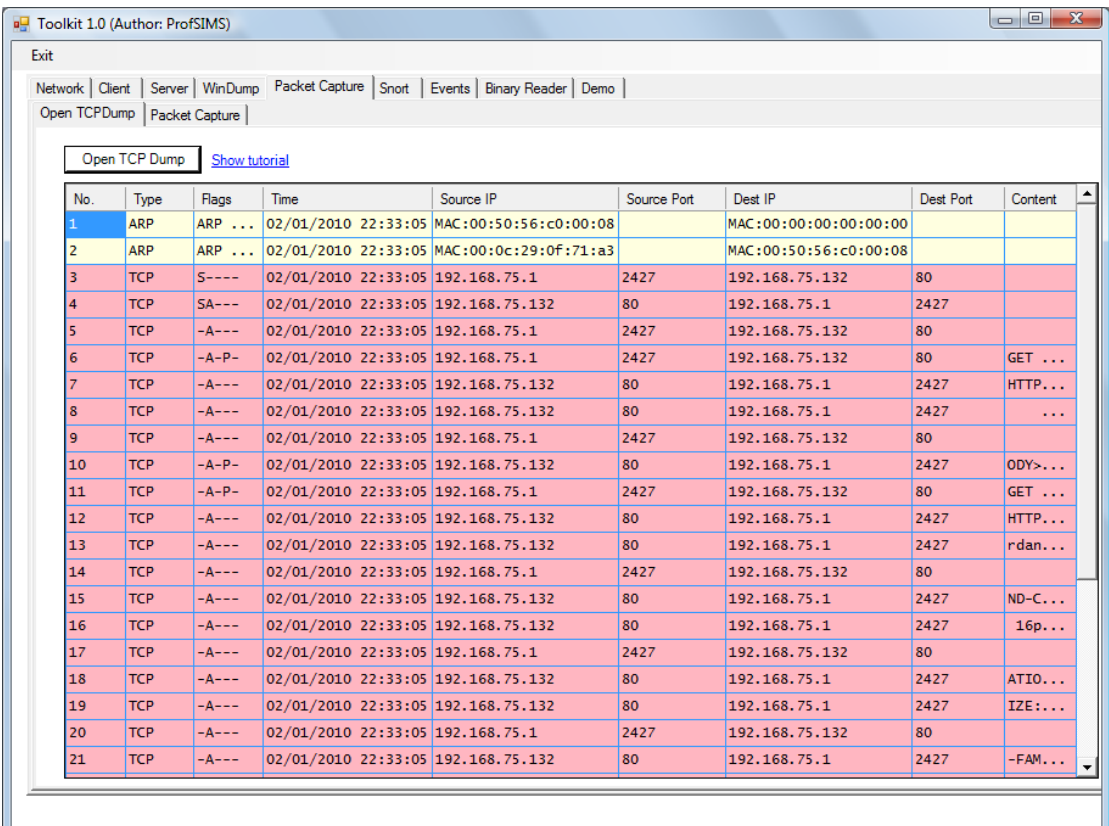

J

Figure 1.5: Web dump

Determine the following:

**Host src TCP port:**

**Server src TCP port:**

**Host src IP address:**

**Server src IP address:**

**Identify the packets used for the SYN, SYN/ACK and ACK sequence:**

**What is the HTTP command used to get the default page (Hint: put your cursor over the content of the 4th data packet):**

**What is the HTTP response to a successful request (Hint: put your cursor over the content of the 5th data packet):**

1.6 Open **hping\_fin** dump (see Figure 1.6). We can see that a remote host is sending TCP segments with the FIN flag sent.

| No.             | Type       | Flags      | Time                               | Source IP                                 | Source Port | Dest IP              |                             | Dest Port      | Content |
|-----------------|------------|------------|------------------------------------|-------------------------------------------|-------------|----------------------|-----------------------------|----------------|---------|
| $\mathbf{1}$    | TCP        | $-$ F--    | 04/01/2010 10:34:49 192.168.75.137 |                                           | 1118        | 192.168.75.1         |                             | $\mathbf{O}$   | eth0    |
| $\overline{2}$  | <b>TCP</b> | $-FT-$     | 04/01/2010 10:34:50 192.168.75.137 |                                           | 1119        | 192.168.75.1         |                             | $\bullet$      | eth0    |
| з.              | <b>TCP</b> | $-$ F- $-$ | 04/01/2010 10:34:51 192.168.75.137 |                                           | 1120        | 192.168.75.1         |                             | $\bullet$      | eth0    |
| 4               | <b>TCP</b> | --F--      | 04/01/2010 10:34:52 192.168.75.137 |                                           | 1121        | 192.168.75.1         |                             | $\mathbf{O}$   | eth0    |
| 5.              | <b>TCP</b> | $-$ F- $-$ | 04/01/2010 10:34:53 192.168.75.137 |                                           | 1122        | 192.168.75.1         |                             | $\mathbf{O}$   | etho    |
| 6               | <b>ARP</b> | ARP        |                                    | 04/01/2010 10:34:54 MAC:00:0c:29:6b:0e:96 |             |                      | MAC: 00: 00: 00: 00: 00: 00 |                |         |
| $\overline{7}$  | <b>ARP</b> | ARP        |                                    | 04/01/2010 10:34:54 MAC:00:50:56:c0:00:08 |             |                      | MAC:00:0c:29:6b:0e:96       |                |         |
| 8               | <b>TCP</b> | $-$ F- $-$ | 04/01/2010 10:34:54 192.168.75.137 |                                           | 1123        | Source Port: 68.75.1 |                             | $\circ$        | eth0    |
| 9               | <b>TCP</b> | $-FT-$     | 04/01/2010 10:34:55 192.168.75.137 |                                           | 1124        | TTZ.168.75.1         |                             | $\bullet$      | eth0    |
| 10              | <b>TCP</b> | $-$ F- $-$ | 04/01/2010 10:34:56 192.168.75.137 |                                           | 1125        | 192.168.75.1         |                             | $\overline{0}$ | eth0    |
| 11              | <b>TCP</b> | $-$ F- $-$ | 04/01/2010 10:34:57 192.168.75.137 |                                           | 1126        | 192.168.75.1         |                             | $\mathbf{o}$   | ethO    |
| 12              | <b>TCP</b> | $-$ F- $-$ | 04/01/2010 10:34:58 192.168.75.137 |                                           | 1127        | 192.168.75.1         |                             | $\bullet$      | eth0    |
| 13 <sup>1</sup> | <b>TCP</b> | --F--      | 04/01/2010 10:34:59 192.168.75.137 |                                           | 1128        | 192.168.75.1         |                             | $\mathbf{O}$   | eth0    |
| 14              | <b>TCP</b> | $-$ F--    | 04/01/2010 10:35:00 192.168.75.137 |                                           | 1129        | 192.168.75.1         |                             | $\bullet$      | eth0    |
| 15              | TCP        | $-F-F$     | 04/01/2010 10:35:01 192.168.75.137 |                                           | 1130        | 192.168.75.1         |                             | $\bullet$      | eth0    |
|                 |            |            |                                    |                                           |             |                      |                             |                |         |

Figure 1.6: hping\_fin dump

## **Sending src TCP port range:**

**Receiver src TCP port:**

**Sending src IP address:**

**Receiver src IP address:**

1.7 Open **hping\_port80** dump (see Figure 1.7). We can see that a remote host is sending TCP segments with the SYN flag sent.

|                |                               |               |                                    | Network   Client   Server   WinDump   Packet Capture   Snort   Events   Binary Reader   Demo |             |                             |           |                  |
|----------------|-------------------------------|---------------|------------------------------------|----------------------------------------------------------------------------------------------|-------------|-----------------------------|-----------|------------------|
|                | Open TCPDump   Packet Capture |               |                                    |                                                                                              |             |                             |           |                  |
|                |                               |               |                                    |                                                                                              |             |                             |           |                  |
|                | Open TCP Dump                 | Show tutorial |                                    |                                                                                              |             |                             |           |                  |
| No.            | Type                          | Flags         | Time                               | Source IP                                                                                    | Source Port | Dest IP                     | Dest Port | Content          |
| 1              | <b>UDP</b>                    |               | 04/01/2010 10:30:59 192.168.75.1   |                                                                                              | 138         | 192.168.75.255              | 138       | $-22.$           |
| $\overline{2}$ | <b>TCP</b>                    | $S---$        | 04/01/2010 10:31:03 192.168.75.137 |                                                                                              | 1608        | 192.168.75.1                | 80        | eth0             |
| 3              | <b>TCP</b>                    | $S---$        | 04/01/2010 10:31:04 192.168.75.137 |                                                                                              | 1609        | 192.168.75.1                | 80        | eth0             |
| 4              | <b>TCP</b>                    | $S = - - -$   | 04/01/2010 10:31:05 192.168.75.137 |                                                                                              | 1610        | 192.168.75.1                | 80        | eth <sub>0</sub> |
| 5              | <b>TCP</b>                    | $S---$        | 04/01/2010 10:31:06 192.168.75.137 |                                                                                              | 1611        | 192.168.75.1                | 80        | eth0             |
| 6              | <b>TCP</b>                    | $S---$        | 04/01/2010 10:31:07 192.168.75.137 |                                                                                              | 1612        | 192.168.75.1                | 80        | eth0             |
| 7              | <b>ARP</b>                    | ARP           |                                    | 04/01/2010 10:31:08 MAC:00:0c:29:6b:0e:96                                                    |             | MAC: 00: 00: 00: 00: 00: 00 |           |                  |
| $\mathbf{s}$   | <b>ARP</b>                    | $ARP \ldots$  |                                    | 04/01/2010 10:31:08 MAC:00:50:56:c0:00:08                                                    |             | MAC:00:0c:29:6b:0e:96       |           |                  |
| 9              | <b>TCP</b>                    | $S---$        | 04/01/2010 10:31:08 192.168.75.137 |                                                                                              | 1613        | 192.168.75.1                | 80        | eth <sub>0</sub> |
| 10             | <b>TCP</b>                    | $S---$        | 04/01/2010 10:31:09 192.168.75.137 |                                                                                              | 1614        | 192.168.75.1                | 80        | eth0             |
| 11             | <b>TCP</b>                    | $S---$        | 04/01/2010 10:31:10 192.168.75.137 |                                                                                              | 1615        | 192.168.75.1                | 80        | eth0             |
| 12             | <b>TCP</b>                    | $S---$        | 04/01/2010 10:31:11 192.168.75.137 |                                                                                              | 1616        | 192.168.75.1                | 80        | eth0             |
| 13             | <b>TCP</b>                    | $S---$        | 04/01/2010 10:31:12 192.168.75.137 |                                                                                              | 1617        | 192.168.75.1                | 80        | eth <sub>0</sub> |
| 14             | <b>TCP</b>                    | $S---$        | 04/01/2010 10:31:13 192.168.75.137 |                                                                                              | 1618        | 192.168.75.1                | 80        | eth <sub>0</sub> |
| 15             | <b>TCP</b>                    | $S---$        | 04/01/2010 10:31:14 192.168.75.137 |                                                                                              | 1619        | 192.168.75.1                | 80        | eth <sub>0</sub> |
| 16             | <b>TCP</b>                    | $S---$        | 04/01/2010 10:31:15 192.168.75.137 |                                                                                              | 1620        | 192.168.75.1                | 80        | eth0             |
| 17             | <b>TCP</b>                    | $S---$        | 04/01/2010 10:31:16 192.168.75.137 |                                                                                              | 1621        | 192.168.75.1                | 80        | eth <sub>0</sub> |
| 18             | <b>TCP</b>                    | $S---$        | 04/01/2010 10:31:17 192.168.75.137 |                                                                                              | 1622        | 192.168.75.1                | 80        | eth0             |
| 19             | <b>TCP</b>                    | $S---$        | 04/01/2010 10:31:18 192.168.75.137 |                                                                                              | 1623        | 192.168.75.1                | 80        | eth <sub>0</sub> |
| 20             | <b>TCP</b>                    | $S---$        | 04/01/2010 10:31:19 192.168.75.137 |                                                                                              | 1624        | 192.168.75.1                | 80        | eth0             |
| 21             | <b>TCP</b>                    | $S---$        | 04/01/2010 10:31:20 192.168.75.137 |                                                                                              | 1625        | 192.168.75.1                | 80        | eth <sub>0</sub> |
|                |                               |               |                                    |                                                                                              |             |                             |           |                  |

Figure 1.7: hping\_fin dump

**Sending src TCP port range:**

**Receiver src TCP port:**

**Sending src IP address:**

**Receiver src IP address:**

1.8 Open **hydra\_ftp** dump (see Figure 1.8). We can see that a Hydra attack has been conducted on our server.

|          |                               |               | Network   Client   Server   WinDump   Packet Capture   Snort   Events   Binary Reader   Demo |           |             |                   |           |                   |
|----------|-------------------------------|---------------|----------------------------------------------------------------------------------------------|-----------|-------------|-------------------|-----------|-------------------|
|          | Open TCPDump   Packet Capture |               |                                                                                              |           |             |                   |           |                   |
|          |                               |               |                                                                                              |           |             |                   |           |                   |
|          | Open TCP Dump                 | Show tutorial |                                                                                              |           |             |                   |           |                   |
| No.      | Type                          | Flags         | Time                                                                                         | Source IP | Source Port | Dest IP           | Dest Port | Content           |
|          | <b>TCP</b>                    | $S---$        | 04/01/2010 10:19:34 192.168.75.1                                                             |           | 18157       | 192.168.75.132 21 |           |                   |
| 2        | <b>TCP</b>                    | $SA---$       | 04/01/2010 10:19:34 192.168.75.132 21                                                        |           |             | 192.168.75.1      | 18157     |                   |
| з        | <b>TCP</b>                    | -A---         | 04/01/2010 10:19:34 192.168.75.1                                                             |           | 18157       | 192.168.75.132 21 |           |                   |
| 4        | <b>TCP</b>                    | $-A-P-$       | 04/01/2010 10:19:34 192.168.75.132 21                                                        |           |             | 192.168.75.1      | 18157     | 220 Microsoft FTP |
| 15       | <b>TCP</b>                    | $S---$        | 04/01/2010 10:19:34 192.168.75.1                                                             |           | 18158       | 192.168.75.132 21 |           |                   |
| 6        | <b>TCP</b>                    | $SA---$       | 04/01/2010 10:19:34 192.168.75.132 21                                                        |           |             | 192.168.75.1      | 18158     |                   |
|          | <b>TCP</b>                    | $-A---$       | 04/01/2010 10:19:34 192.168.75.1                                                             |           | 18158       | 192.168.75.132 21 |           |                   |
| $\bf{8}$ | <b>TCP</b>                    | $-A-P-$       | 04/01/2010 10:19:34 192.168.75.132 21                                                        |           |             | 192.168.75.1      | 18158     | 220 Microsoft FTP |
| 9        | <b>TCP</b>                    | $S---$        | 04/01/2010 10:19:34 192.168.75.1                                                             |           | 18159       | 192.168.75.132 21 |           |                   |
| 110      | <b>TCP</b>                    | $SA---$       | 04/01/2010 10:19:34 192.168.75.132 21                                                        |           |             | 192.168.75.1      | 18159     |                   |
| 11       | <b>TCP</b>                    | $-A---$       | 04/01/2010 10:19:34 192.168.75.1                                                             |           | 18159       | 192.168.75.132 21 |           |                   |
| 12       | <b>TCP</b>                    | $-A-P-$       | 04/01/2010 10:19:34 192.168.75.132 21                                                        |           |             | 192.168.75.1      | 18159     | 220 Microsoft FTP |
| 13       | <b>TCP</b>                    | $S---$        | 04/01/2010 10:19:34 192.168.75.1                                                             |           | 18160       | 192.168.75.132 21 |           |                   |
| 14       | <b>TCP</b>                    | $SA---$       | 04/01/2010 10:19:34 192.168.75.132 21                                                        |           |             | 192.168.75.1      | 18160     |                   |
| 15       | <b>TCP</b>                    | $-A---$       | 04/01/2010 10:19:34 192.168.75.1                                                             |           | 18160       | 192.168.75.132 21 |           |                   |
| 16       | <b>TCP</b>                    | $S---$        | 04/01/2010 10:19:34 192.168.75.1                                                             |           | 18161       | 192.168.75.132 21 |           |                   |
| 17       | <b>TCP</b>                    | $SA---$       | 04/01/2010 10:19:34 192.168.75.132 21                                                        |           |             | 192.168.75.1      | 18161     |                   |
| 18       | <b>TCP</b>                    | $-A---$       | 04/01/2010 10:19:34 192.168.75.1                                                             |           | 18161       | 192.168.75.132 21 |           |                   |
| 19       | <b>TCP</b>                    | $-A-P-$       | 04/01/2010 10:19:34 192.168.75.132 21                                                        |           |             | 192.168.75.1      | 18160     | 220 Microsoft FTP |
| 20       | <b>TCP</b>                    | $S---$        | 04/01/2010 10:19:34 192.168.75.1                                                             |           | 18162       | 192.168.75.132 21 |           |                   |
| 21       | <b>TCP</b>                    | $-A-P-$       | 04/01/2010 10:19:34 192.168.75.132 21                                                        |           |             | 192.168.75.1      | 18161     | 220 Microsoft FTP |
|          |                               |               |                                                                                              |           |             |                   |           |                   |

Figure 1.8: Hydra\_ftp dump

**Sending src TCP port range:**

**Receiver src TCP port:**

**Sending src IP address:**

**Receiver src IP address:**

**What are the logins used:**

**What are the passwords used:**

**What is the successful login/password:**

1.9 Open **hydra\_telnet** dump (see Figure 1.9). We can see that a Hydra attack has been conducted on our server.

|                |                               |               | Network   Client   Server   WinDump   Packet Capture   Snort   Events   Binary Reader   Demo |           |             |                |           |         |  |
|----------------|-------------------------------|---------------|----------------------------------------------------------------------------------------------|-----------|-------------|----------------|-----------|---------|--|
|                | Open TCPDump   Packet Capture |               |                                                                                              |           |             |                |           |         |  |
|                |                               |               |                                                                                              |           |             |                |           |         |  |
|                | Open TCP Dump                 | Show tutorial |                                                                                              |           |             |                |           |         |  |
| No.            | Type                          | Flags         | Time                                                                                         | Source IP | Source Port | Dest IP        | Dest Port | Content |  |
|                | <b>TCP</b>                    | $S---$        | 04/01/2010 10:33:09 192.168.75.1                                                             |           | 20389       | 192.168.75.137 | 23        |         |  |
| 2              | <b>TCP</b>                    | $SA---$       | 04/01/2010 10:33:09 192.168.75.137 23                                                        |           |             | 192.168.75.1   | 20389     |         |  |
| 3              | <b>TCP</b>                    | $-A---$       | 04/01/2010 10:33:09 192.168.75.1                                                             |           | 20389       | 192.168.75.137 | 23        |         |  |
| 4              | <b>TCP</b>                    | $S---$        | 04/01/2010 10:33:09 192.168.75.1                                                             |           | 20390       | 192.168.75.137 | 23        |         |  |
| 5              | <b>TCP</b>                    | $S---$        | 04/01/2010 10:33:09 192.168.75.1                                                             |           | 20391       | 192.168.75.137 | 23        |         |  |
| 6              | <b>TCP</b>                    | $SA---$       | 04/01/2010 10:33:09 192.168.75.137 23                                                        |           |             | 192.168.75.1   | 20390     |         |  |
| $\overline{7}$ | <b>TCP</b>                    | $-A---$       | 04/01/2010 10:33:09 192.168.75.1                                                             |           | 20390       | 192.168.75.137 | 23        |         |  |
| $\bf{8}$       | <b>TCP</b>                    | $SA---$       | 04/01/2010 10:33:09 192.168.75.137 23                                                        |           |             | 192.168.75.1   | 20391     |         |  |
| 9              | <b>TCP</b>                    | $-A---$       | 04/01/2010 10:33:09 192.168.75.1                                                             |           | 20391       | 192.168.75.137 | 23        |         |  |
| 10             | <b>TCP</b>                    | $S---$        | 04/01/2010 10:33:09 192.168.75.1                                                             |           | 20392       | 192.168.75.137 | 23        |         |  |
| 11             | <b>TCP</b>                    | $SA---$       | 04/01/2010 10:33:09 192.168.75.137 23                                                        |           |             | 192.168.75.1   | 20392     |         |  |
| 12             | <b>TCP</b>                    | $-A---$       | 04/01/2010 10:33:09 192.168.75.1                                                             |           | 20392       | 192.168.75.137 | 23        |         |  |
| 13             | <b>TCP</b>                    | $S---$        | 04/01/2010 10:33:09 192.168.75.1                                                             |           | 20393       | 192.168.75.137 | 23        |         |  |
| 14             | <b>TCP</b>                    | $SA---$       | 04/01/2010 10:33:09 192.168.75.137 23                                                        |           |             | 192.168.75.1   | 20393     |         |  |
| 15             | <b>TCP</b>                    | $-A---$       | 04/01/2010 10:33:09 192.168.75.1                                                             |           | 20393       | 192.168.75.137 | 23        |         |  |
| 16             | <b>TCP</b>                    | $S---$        | 04/01/2010 10:33:09 192.168.75.1                                                             |           | 20394       | 192.168.75.137 | 23        |         |  |
| 17             | <b>TCP</b>                    | $SA---$       | 04/01/2010 10:33:09 192.168.75.137 23                                                        |           |             | 192.168.75.1   | 20394     |         |  |
| 18             | <b>TCP</b>                    | $-A---$       | 04/01/2010 10:33:09 192.168.75.1                                                             |           | 20394       | 192.168.75.137 | 23        |         |  |
| 19             | <b>TCP</b>                    | $S---$        | 04/01/2010 10:33:09 192.168.75.1                                                             |           | 20395       | 192.168.75.137 | 23        |         |  |
| 20             | <b>TCP</b>                    | $SA---$       | 04/01/2010 10:33:09 192.168.75.137 23                                                        |           |             | 192.168.75.1   | 20395     |         |  |
| 21             | <b>TCP</b>                    | $-A---$       | 04/01/2010 10:33:09 192.168.75.1                                                             |           | 20395       | 192.168.75.137 | 23        |         |  |
|                |                               |               |                                                                                              |           |             |                |           |         |  |

Figure 1.9: Hydra\_telnet dump

**Sending src TCP port range:**

**Receiver src TCP port:**

**Sending src IP address:**

**Receiver src IP address:**

**What are the logins used:**

**What are the passwords used:**

**What is the successful login/password:**

1.10 Open **hping\_udp\_scan** dump (see Figure 1.10).

|     |                               |               |                                    | Network   Client   Server   WinDump   Packet Capture   Snort   Events   Binary Reader   Demo |             |                                |           |                  |
|-----|-------------------------------|---------------|------------------------------------|----------------------------------------------------------------------------------------------|-------------|--------------------------------|-----------|------------------|
|     | Open TCPDump   Packet Capture |               |                                    |                                                                                              |             |                                |           |                  |
|     |                               |               |                                    |                                                                                              |             |                                |           |                  |
|     | Open TCP Dump                 | Show tutorial |                                    |                                                                                              |             |                                |           |                  |
| No. | Type                          | Flags         | <b>Time</b>                        | Source IP                                                                                    | Source Port | Dest IP                        | Dest Port | Content          |
|     | <b>UDP</b>                    |               | 04/01/2010 10:40:05 192.168.75.138 |                                                                                              | 2228        | 192.168.75.1                   | $\Omega$  | eth0             |
| 2   | <b>UDP</b>                    |               | 04/01/2010 10:40:06 192.168.75.138 |                                                                                              | 2229        | 192.168.75.1                   | $\circ$   | eth <sub>0</sub> |
| з   | <b>UDP</b>                    |               | 04/01/2010 10:40:07 192.168.75.138 |                                                                                              | 2230        | 192.168.75.1                   | $\circ$   | eth <sub>0</sub> |
| 4   | <b>UDP</b>                    |               | 04/01/2010 10:40:08 192.168.75.138 |                                                                                              | 2231        | 192.168.75.1                   | $\circ$   | eth0             |
| 5   | <b>UDP</b>                    |               | 04/01/2010 10:40:09 192.168.75.138 |                                                                                              | 2232        | 192.168.75.1                   | $\circ$   | eth <sub>0</sub> |
| 6   | <b>ARP</b>                    | ARP           |                                    | 04/01/2010 10:40:10 MAC:00:0c:29:6b:0e:96                                                    |             | MAC: 00: 00: 00: 00: 00: 00    |           |                  |
| 7   | <b>ARP</b>                    | ARP           |                                    | 04/01/2010 10:40:10 MAC:00:50:56:c0:00:08                                                    |             | MAC:00:0c:29:6b:0e:96          |           |                  |
| 8   | <b>UDP</b>                    |               | 04/01/2010 10:40:10 192.168.75.138 |                                                                                              | 2233        | 192.168.75.1                   | $\circ$   | eth <sub>0</sub> |
| 9   | <b>UDP</b>                    |               | 04/01/2010 10:40:11 192.168.75.138 |                                                                                              | 5353        | 224.0.0.251                    | 5353      |                  |
| 10  | <b>UDP</b>                    |               | 04/01/2010 10:40:11 192.168.75.138 |                                                                                              | 2234        | 192.168.75.1                   | $\circ$   | eth <sub>0</sub> |
| 11  | <b>UDP</b>                    |               | 04/01/2010 10:40:12 192.168.75.138 |                                                                                              | 2235        | 192.168.75.1                   | $\Omega$  | eth <sub>0</sub> |
| 12  | <b>UDP</b>                    |               | 04/01/2010 10:40:13 192.168.75.138 |                                                                                              | 2236        | 192.168.75.1                   | $\circ$   | eth <sub>0</sub> |
| 13  | <b>UDP</b>                    |               | 04/01/2010 10:40:14 192.168.75.138 |                                                                                              | 2237        | 192.168.75.1                   | $\circ$   | eth <sub>0</sub> |
| 14  | <b>UDP</b>                    |               | 04/01/2010 10:40:15 192.168.75.138 |                                                                                              | 2238        | 192.1 Dest IP:<br>192.168.75.1 | $\Omega$  | eth0             |
| 15  | <b>UDP</b>                    |               | 04/01/2010 10:40:16 192.168.75.138 |                                                                                              | 2239        | 192.168.75.1                   | $\circ$   | eth0             |
| 16  | <b>UDP</b>                    |               | 04/01/2010 10:40:17 192.168.75.138 |                                                                                              | 2240        | 192.168.75.1                   | $\circ$   | eth <sub>0</sub> |
| 17  | <b>UDP</b>                    |               | 04/01/2010 10:40:18 192.168.75.138 |                                                                                              | 2241        | 192.168.75.1                   | $\circ$   | eth0             |
| 18  | <b>UDP</b>                    |               | 04/01/2010 10:40:19 192.168.75.138 |                                                                                              | 2242        | 192.168.75.1                   | $\circ$   | eth <sub>0</sub> |
| 19  | <b>UDP</b>                    |               | 04/01/2010 10:40:20 192.168.75.138 |                                                                                              | 2243        | 192.168.75.1                   | $\circ$   | eth <sub>0</sub> |
| 20  | <b>UDP</b>                    |               | 04/01/2010 10:40:21 192.168.75.138 |                                                                                              | 2244        | 192.168.75.1                   | $\Omega$  | eth <sub>0</sub> |
| 21  | <b>UDP</b>                    |               | 04/01/2010 10:40:22 192.168.75.138 |                                                                                              | 2245        | 192.168.75.1                   | $\circ$   | eth <sub>0</sub> |
|     |                               |               |                                    |                                                                                              |             |                                |           |                  |

Figure 1.10: Hping\_UDP\_scan

**Sending src UDP port range:**

**Receiver src UDP port:**

**Sending src IP address:**

**Receiver src IP address:**